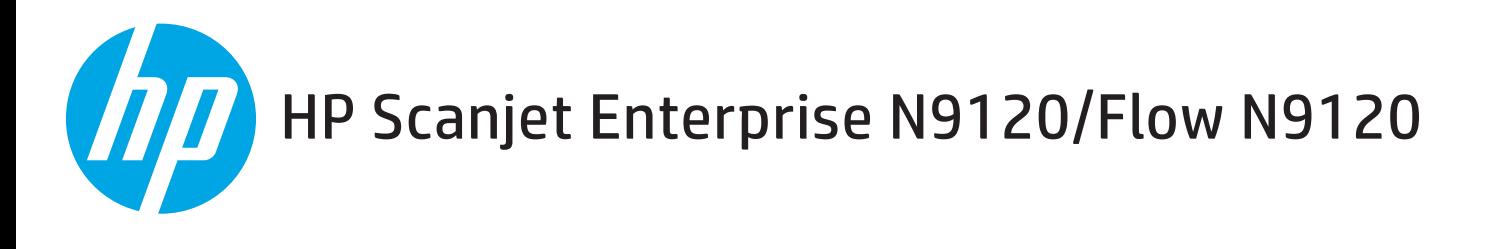

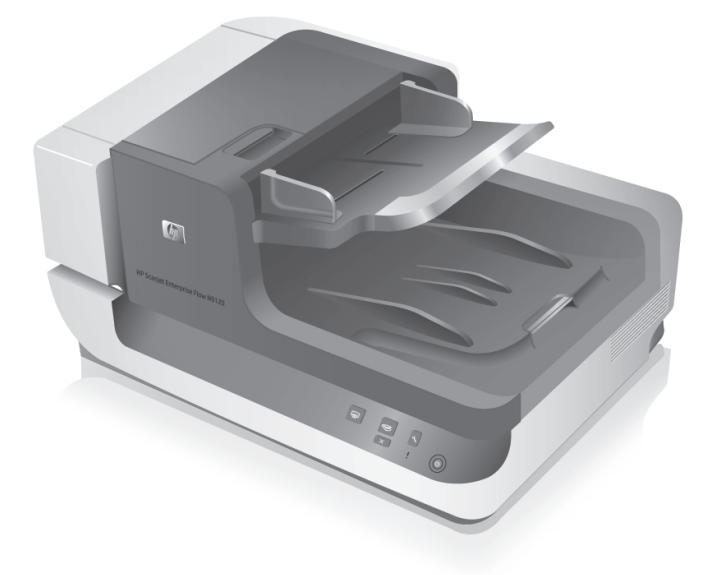

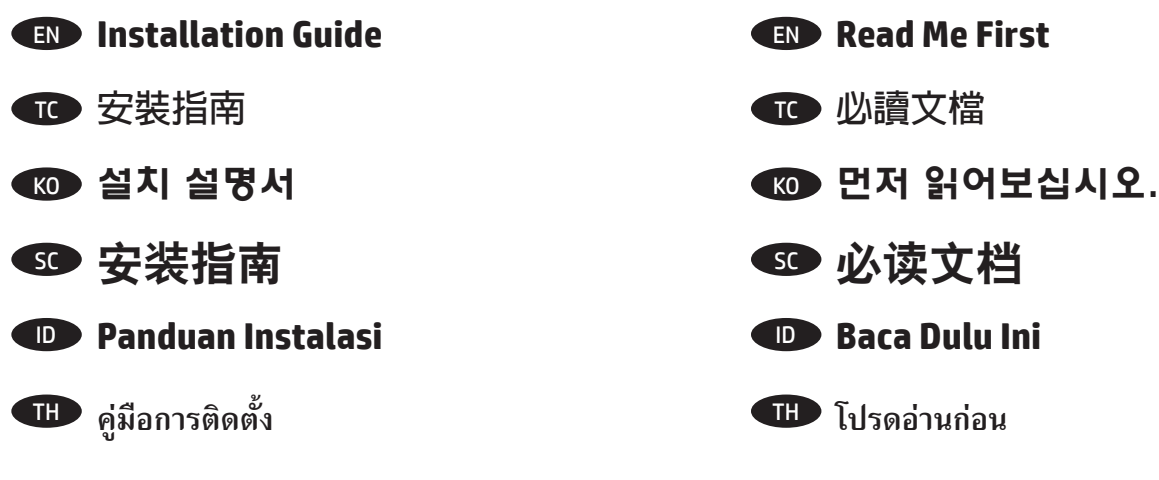

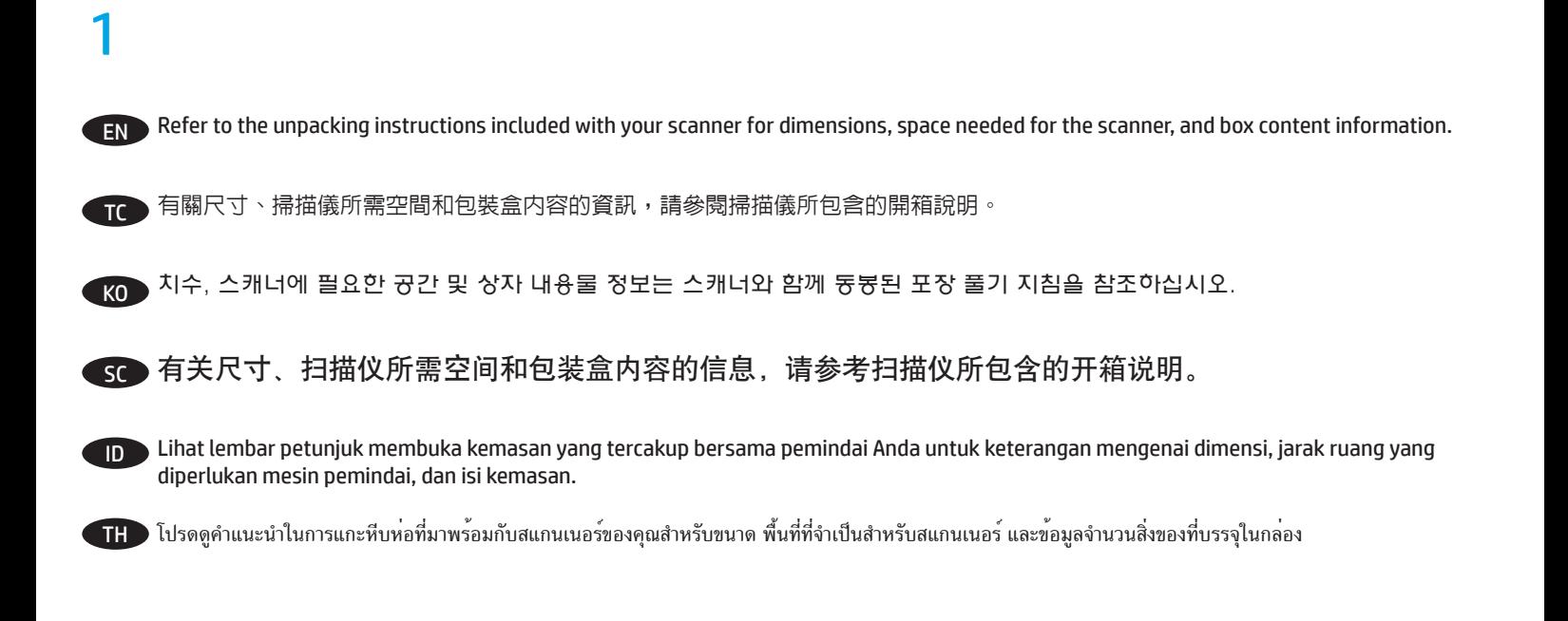

2

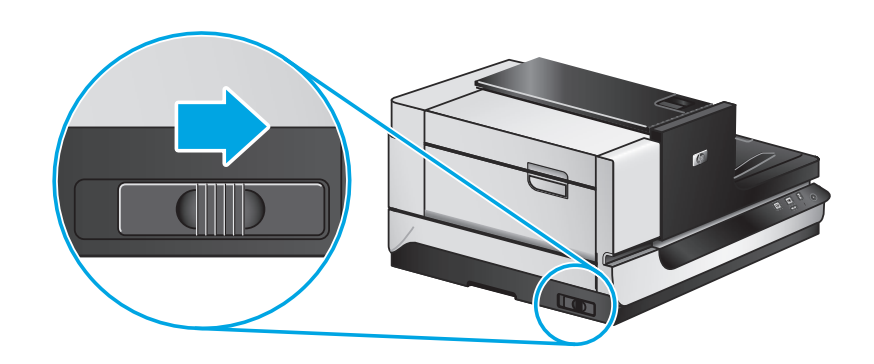

Remove all shipping tape according to the separate instruction sheet, and then release the carriage lock. **Note:** Some tape locations are inside the document feeder hatch doors. EN

根據單獨的說明書清除所有運輸膠帶,然後釋放托架鎖。**附註:**有些膠帶位於文件送紙器艙門內。 TC

▶별도의 지침 시트에 따라 모든 포장용 테이프를 제거하고 캐리지 잠금을 해제합니다. **참고:** 일부 테이프는 문서 공급기 해치 문 안쪽 에 붙어 있습니다.  $K<sub>0</sub>$ 

sC 根据单独的说明书清除所有运输胶带,然后释放托架锁。注:有些胶带位于文档进纸器舱门内。

Lepas semua selotip pengemas sesuai dengan lembar petunjuk yang disediakan terpisah, kemudian lepas pengunci unit kereta cetak. **Catatan:** Beberapa selotip terpasang di bagian dalam pintu sungkup pengumpan dokumen. ID

แกะเทปยึดสำ�หรับจัดส่งสินค้าออกทั้งหมดโดยดูจากเอกสารคำ�แนะนำ�ที่แยกมาให้ จากนั้นปลดตัวล็อกสำ�หรับขนส่งออก **หมายเหตุ:** ตำ�แหน่งของเทปบางชิ้นอยู่ภายในประตูปิดที่ ป้อนประดาษ TH

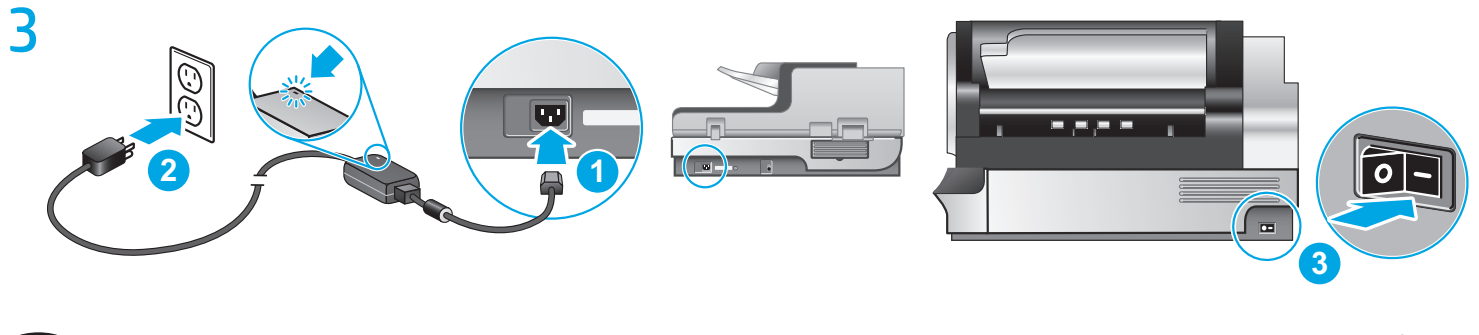

- Connect the power supply to the product (1), plug the power supply into a power outlet (2), and then press the Power button (3). **Caution!** Do EN not connect the USB cable until the software installation process says to do so.
- 將電源供應連接至產品 (1),接著將電源供應插頭插入電源插座 (2),然後按下電源按鈕 (3)。**注意**!等到軟體安裝程序告訴您可以連 接 USB 纜線時,再連接纜線。 TC
- 전원 공급 장치를 제품에 연결하고(1) 전원 콘센트에 꽂은 다음(2) 전원 버튼을 누릅니다(3). **주의!** 소프트웨어 설치 프로세스에서 지 침이 있을 때까지 USB 케이블을 연결하지 마십시오. KO
- 将电源线连接至产品 (1),接着将电源线插头插入电源插座中 (2),然后按下电源按钮 (3)。**注意!** 在软件安 装过程中出现提示时,再连接 USB 电缆。 SC
- Hubungkan catu daya ke produk (1), hubungkan juga catu daya ini ke stopkontak (2), kemudian tekan tombol Daya (3). **Perhatian!** Jangan ID menghubungkan kabel USB sebelum proses penginstalan perangkat lunak memerintahkannya.
- TH เชื่อมต่ออุปกรณ์จ่ายไฟเข้ากับผลิตภัณฑ์ (1) แล้วเสียบปลั๊กอุปกรณ์จ่ายไฟดังกล่าวเข้ากับเต้ารับไฟฟ้า (2) จากนั้นกดปุ่มเปิด/ปิดเครื่อง (3) **ข้อควรระวัง!** ห้ามเชื่อมต่อสายเคเบิล USB จนกว่ากระบวนการติดตั้งซอฟต์แวร์จะแจ้งว่าคุณสามารถทำเช่นนั้นได้

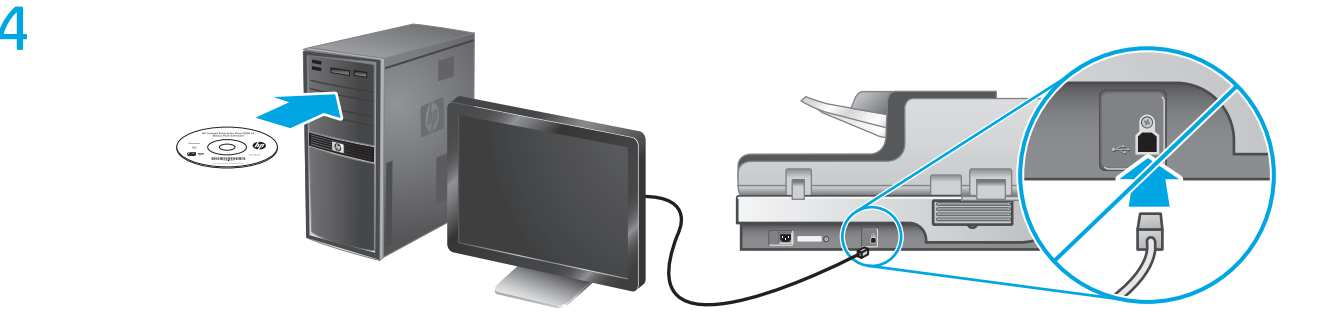

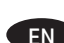

 $F_N$  Install the HP scanner drivers from the HP software CD.

Install the optional HP Smart Document Scan Software.

從 HP 的軟體 CD 安裝 HP 掃描儀驅動。 TC

安裝可選 HP Smart Document Scan Software。

HP software CD에서 HP 스캐너 드라이버를 설치합니다. KO

선택적 HP 지능형 문서 스캔 소프트웨어를 설치합니다.

使用 HP 软件 CD 安装 HP 扫描仪的驱动程序。 SC

安装可选的 HP Smart Document Scan Software。

**ID** Instal driver pemindai HP dari CD perangkat lunak HP.

Instal perangkat lunak opsional HP Smart Document Scan Software.

TH ติดตั้งไดรเวอร์สแกนเนอร์ HP จากซีดีซอฟต์แวร์ HP

ติดตั้ง HP Smart Document Scan Software เพิ่มเติม

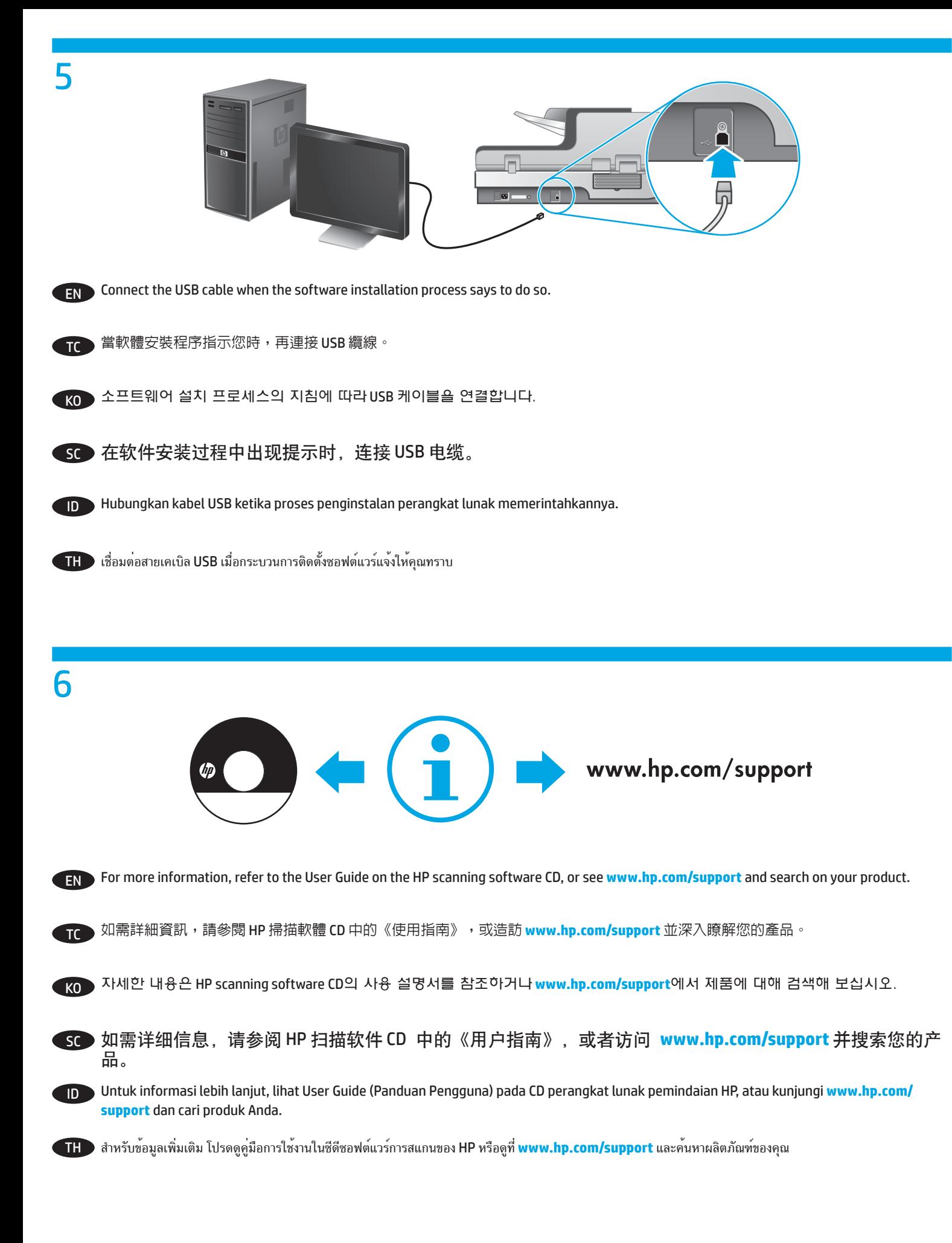

# **Disposal of Waste Equipment by Users**

This information applies to the European Union and India.

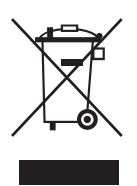

This symbol means do not dispose of your product with your other household waste. Instead, you should protect human health and the environment by handing over your waste equipment to a designated collection point for the recycling of waste electrical equipment. For more information, see **www.hp.com/recycle**.

### **Copyright and License**

© 2013 Copyright Hewlett-Packard Development Company, L.P.

Reproduction, adaptation or translation without prior written permission is prohibited, except as allowed under the copyright laws.

The information contained herein is subject to change without notice.

The only warranties for HP products and services are set forth in the express warranty statements accompanying such products and services. Nothing herein should be construed as constituting an additional warranty. HP shall not be liable for technical or editorial errors or omissions contained herein.

Part number: L2683-90035

## 版权与许可

© 2013 版权所有 Hewlett-Packard Development Company, L.P.

未经事先书面许可,严禁进行任何形式的复制、改编 或翻译,除非版权法另有规定。

此处包含的信息如有更改,恕不另行通知。

HP产品和服务的专用保修事项已在产品和服务所附带 的保修声明中列出。本文档中的任何内容均不应理解 为构成任何额外保证。HP对本文档中出现的技术错 误、编辑错误或遗漏之处概不负责。

文档部件号:L2683-90035

#### **Regulatory Information**

Additional regulatory information about your scanner can be found on the regulatory supplement pdf file on the HP scanning software CD.

**Regulatory Model Identification Number:** For regulatory identification purposes your product is assigned a Regulatory Model Number. The Regulatory Model Number for your product is FCLSD-0705. This regulatory number should not be confused with the marketing name (HP Scanjet Enterprise N9120 or HP Scanjet Enterprise Flow N9120) or product number (L2683A or L2683B).

#### **Trademark Credits**

Windows® is a U.S. registered trademark of Microsoft Corporation.

### 规范信息

可以在 HP 扫描软件 CD 的补充规范 pdf 文件中找到有关 扫描仪的其他规范信息。

**规范型号识别码:**为了规范产品的识别,为您的产 品分配了一个规范型号识别码。您的产品的规范型号 识别码为FCLSD-0705。请勿将此规范号码与商品名称 (HP Scanjet Enterprise N9120或HP Scanjet Enterprise Flow N9120) 或产品编号 (L2683A 或 L2683B) 相混 淆。

## 商标说明

Windows®是Microsoft Corporation 在美国注册的商 标。

此为A 级产品,在生活环境中,该产品可能会造成无线电干扰。在这种情况下,可能需要用 户对其干扰采取切实可行的措施。

Edition 1, 4/2013 2013 年 4 月第 1 版

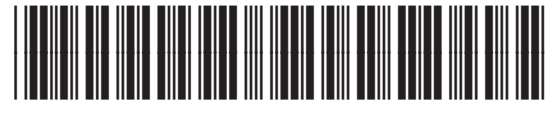

L2683-90035

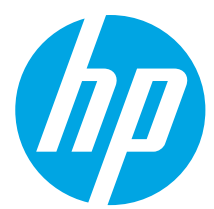